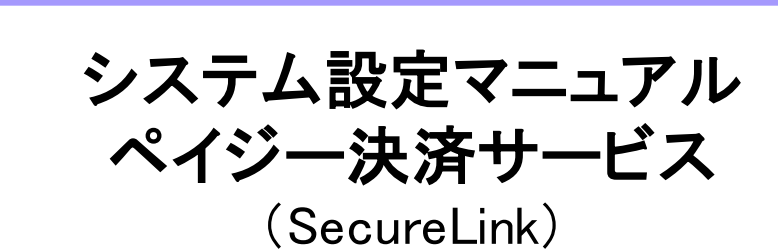

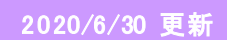

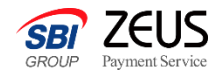

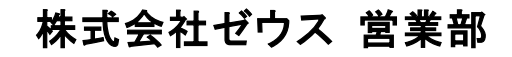

Copyright (C) ZEUS CO.,LTD.All Rights Reserved.

ペイジー決済サービスについて

ペイジーとは、各種料金などの支払いを金融機関の窓口やコンビニのレジに並ぶことなく、 インターネットバンキングや銀行ATMから24時間365日支払いできるサービスです。 ユーザーがゼウスから通知された払込用番号を用いて代金の支払いを行うと、即時に加盟 店様へ消し込み情報が通知されます。

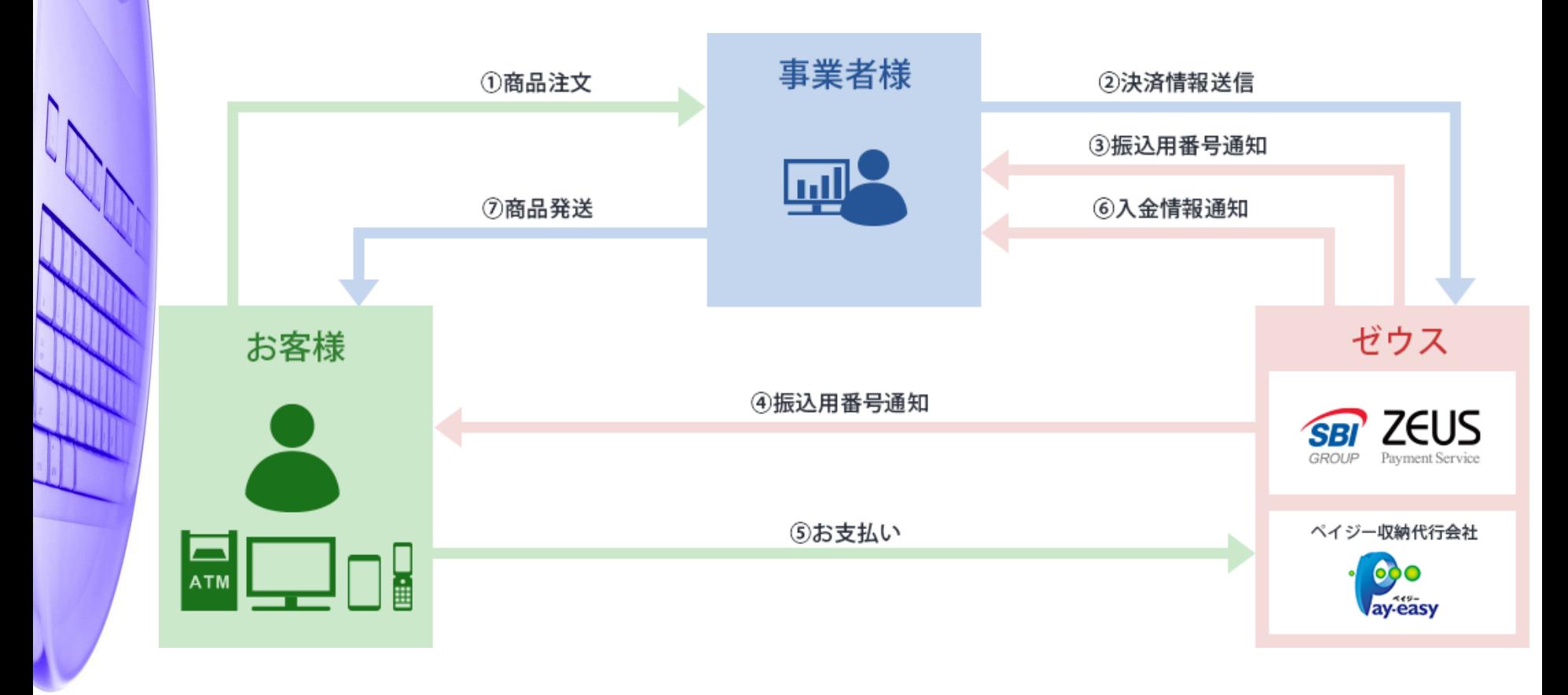

# ペイジー決済サービス 決済申込フロー (SecureLink)

### 本システム設定マニュアルでは、ゼウス決済システムのデータ伝送型接続手順をご案内いたします。 加盟店様サイトで取得したお申込み情報をゼウスへ送信する方式となります。

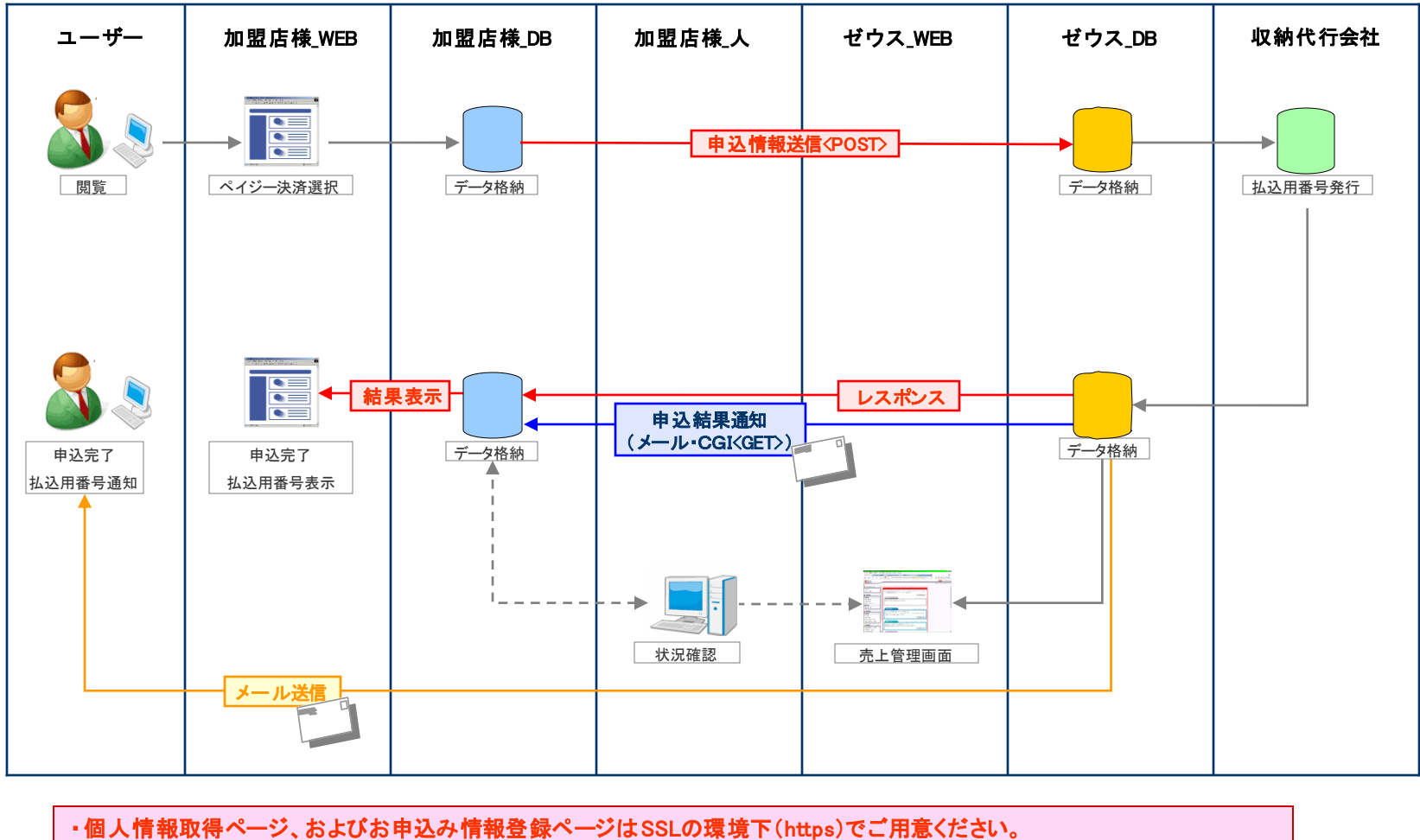

・ゼウスではお申し込み完了ページを表示しませんので、必ずユーザーへの結果表示をお願いいたします。

# ・加盟店様よりゼウスへ送信するパラメータは以下です。

# ■接続先URL(POST) https://linkpt.cardservice.co.jp/cgi-bin/cvs.cgi

#### ※ ● → 必須、 - → 任意

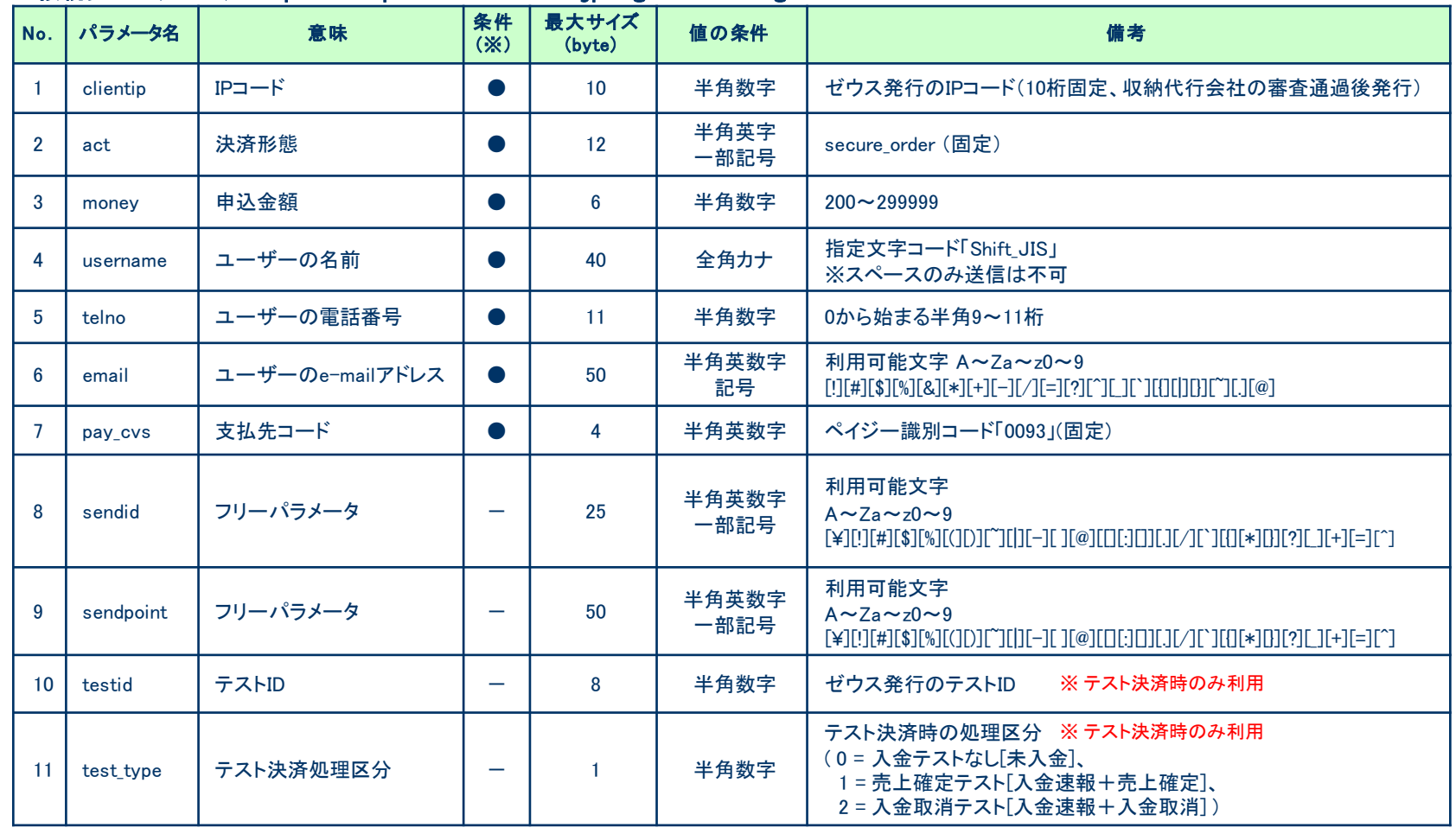

お申し込み結果(レスポンス) (1)

# ・お申し込みデータを送信後、下記のように結果が通知されます。

お申し込み処理が完了すると、ゼウスサーバからお申し込み結果のレスポンスが返ります。 レスポンスに『Success\_order』が含まれていたら「お申し込み完了」、それ以外の場合は「お申し込みエラー」と判定し、ユーザーに申込結果ペー ジを表示してください。

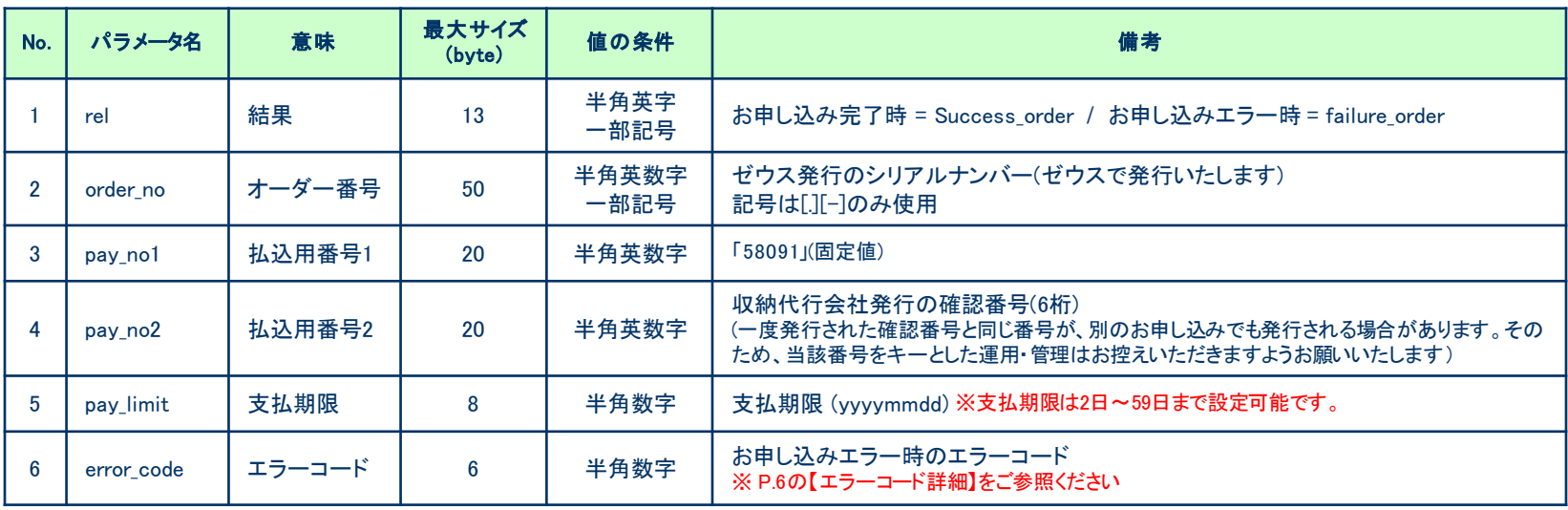

#### 【 レスポンス例 】

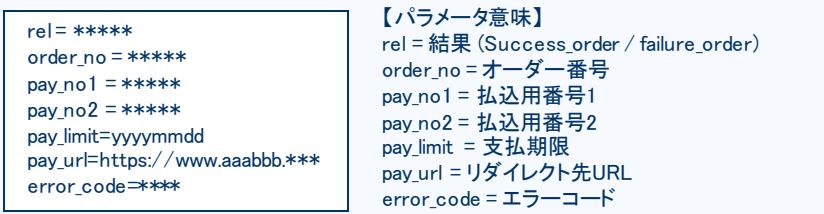

- 『パラメータ名 = 値 』 という形式で、パラメータ毎に改行された状態でレスポ ンスが返ります

#### -データがない場合、値は空白で返ります。

-パラメータチェックの際、値にエラーがあった場合は「failure\_order」にはならず P.5の送信パラメータ名を含むレスポンスが返ることがあります。 その際は、お手数ですが再度送信パラメータをご確認ください。

お申し込み結果(レスポンス) (2)

## 【 エラーコード詳細 】

#### ・申込完了(Success\_order)の場合、エラーコードは 空白 で返ります。

#### ・エラーコード、およびエラー理由は下記の対応表をご参考ください。

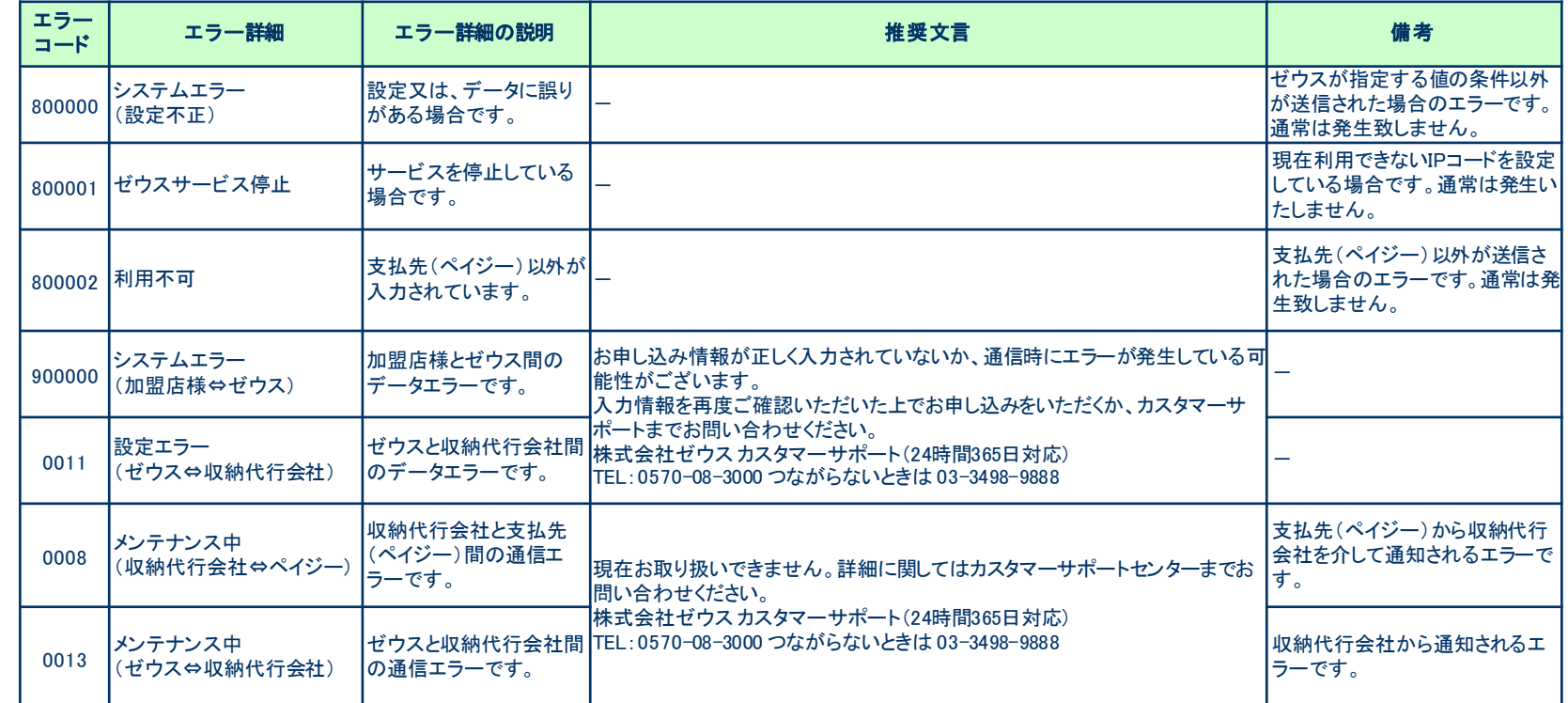

お申し込み結果(ユーザー向けメール送信)

# ・ゼウスからお申し込み結果をユーザーにメールで通知します。

①申込完了メール(お申し込み完了時のみ送信) ②メールアドレス認証メール(携帯電話(フィーチャーフォン)よりご利用の場合のみ送信)

#### ①申込完了メール

ペイジー決済 申込完了メール 宛先:\*\*\*\*@\*\*.\*\*.\*\*

この度は、ゼウスペイジー決済サービスをご利用頂きありがとうございます。 お申し込みが完了しましたので、お支払いに必要な情報をご案内申し上げます。 イルバンキングでお支払いください。 このメールは、お支払情報などが記載されておりますので、大切に保管いただ きますようお願い申し上げます。

#### 【お支払情報】

■ご利用店舗名 :テストテストテスト ■ お支払金額 :¥\*,\*\*\* ■ お客様名 :コンビニ タロウ ■ 収納機関番号 :58091 ■お客様番号 :ユーザー電話番号(ハイフン無し) ■ 確認番号 : 123456 (お問い合わせの際は、この番号をお伝えください) ■お支払期限 :yyyy/mm/dd ■ 店舗連絡先 :\*\*-\*\*\*\*-\*\*\*\* \*\*\*\*@\*\*\*\*\*\*\*\*

【お申认情報】 ■申込日時 :yyyy/mm/dd hh:mm:ss ■ 加盟店コード :\*\*\*\*\*\*  $\blacksquare$   $\pi$   $\neg$   $\forall$  No  $\qquad$   $\ldots$   $\qquad$   $\ldots$   $\qquad$   $\ldots$   $\qquad$   $\ldots$   $\qquad$   $\qquad$   $\ldots$   $\qquad$   $\qquad$   $\ldots$   $\qquad$   $\qquad$   $\ldots$   $\qquad$   $\qquad$   $\qquad$   $\qquad$   $\qquad$   $\qquad$   $\qquad$   $\qquad$   $\qquad$   $\qquad$   $\qquad$   $\qquad$   $\qquad$   $\qquad$   $\qquad$   $\qquad$ 

※ペイジーでのお支払方法はこちら。 http://www.\*\*\*\*\*\*\*.co.jp/\*\*\*

※サービス・商品に関するご質問や、お申し込み内容の変更・キャンセルにつ いては、ご利用の店舗へお問い合わせください。

※このメールに、お心当たりのない方は、誠にお手数ではございますが破棄を お願いします。

#### **※**ここにメッセージを追加できます

ペイジー決済に関するお問い合わせ先

カスタマーサポート (24時間365日) ●電話:0570-08-3000(つながらない場合は03-3498-9888)

C-mail: pysinfo@cardservice.co.jp

サービス提供元

株式会社がウス

Corporate HP http://www.cardservice.co.jp/

※ユーザーのe-mailアドレスが携帯キャリアドメインの場合、

#### 以下の申込完了メールが送信されます。

パクシー決済 申込完了メール ご利用店舗名: テストテストテスト お支払金額¥\*,\*\*\* お客様名: エルミ 知り 収納機関番号: 58091 お客様番号 ユーザー電話番号(ハイフン無し) 確認番号 123456 (お問い合わせの際は、この番号をお伝えください) お支払期限 yyyy/mm/dd 店舗連絡先:  $***-***+--***$ \*\*\*\*@\*\*\*\*\*\*\*\* 申込日時: vyyv/mm/dd hhmmiss 加盟店コード\*\*\*\*\*\* オーダNo: \*\*\*\*\*\*\*\*\*\*\*-\*\*\*\*\*\*\*-\*\*\*\*\*\*\*\*-\*\*\*\*\*\*\*\*

※ペイジーでのお支払方法はこちら。 http://www.\*\*\*\*\*.co.jp/\*\* ※このメールは、お支払情報などが記載されておりますので、大切に保管してください。 ※このメールに、お心当たりのない方は、誠にお手数ではございますが破棄をお願いし

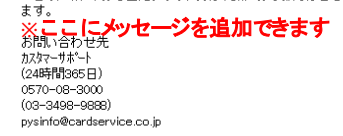

#### ②メールアドレス認証メール

ペイジー決済 メールアドレス認証メール

お申し込み時に入力されたメールアドレスの認証を行います。下記の URLより30分以内にお手続きを行ってください。 30分以上経過した場合は、はじめからお手続きをし直してください。 https://\*\*\*\*\*\*\*\*\*\*\*\*\*\*\*\*\*\*\*\*\*\*\*\*\*

※このメールに、お心当たりのない方は、誠にお手数ではございます が破棄をお願いします。

#### お問い合わせ先

カスタマーサポート (24時間365日) 0570-08-3000  $(03 - 3498 - 9888)$ pysinfo@cardservice.co.jp

### 各メールの送信が不要である場合は、営業担当までご連絡ください。

# お申し込み**/**決済結果(加盟店様向けメール送信) (1)

## ・ゼウスからお申し込み/決済結果を加盟店様にメールで通知します。

 $E = -F$  (same

①申込完了通知メール (お申し込み完了時に送信)

②申込エラー通知メール (申込エラー時に送信)

③入金速報通知メール (ユーザーが支払期限内にペイジー利用可能金融機関で申込金額を支払った時に送信)

④売上確定通知メール (ユーザーが支払期限内にペイジー利用可能金融機関で支払った金額が加盟店への支払対象として確定した時に送信)

■ 処理時刻 :yyyy/mm/dd hh.mm.ss

■ オーダNo :\*\*\*\*-\*\*\*\*\*\*\*-\*\*\*\*\*\*\*\*

■ sendid :\*\*\*\*\*\*(※送信があった場合に表示)

■ sendpoint :\*\*\*\*\*\*(※送信があった場合に表示)

※このメールは、ユーザ様がペイジーでお支払手続きを行った際に、加盟店様

※入金速報通知のあったデータが金融機関で確定となりましたら、ペイジー決 済売上確定通知メールをお送りしますのでご確認ください。

へ自動的に送信しているペイジー決済 入金速報通知メールです。

ご不明な点がございましたら、弊社までお気軽にお問い合わせください。

 $P1-F$  : : : : : : :

■ 払込金額 : ₩\*,\*\*\*

■ 収納機関番号:59091

■確認番号 :123456

■電話番号 :\*\*\*\*\*\*\*\*\*\*

■ 支払期限 :yyyy/mm/dd

E-mail : : \*\*\*\* @\*\*\*\*\*\*\*\*\*\*\*\*\*

ペイジー決済 入金速報通知

#### ベイジー決済申込完了通知

 $P = F$  : : \*\*\*\*\* ■処理時刻 :yyyy/mm/dd hh:mm:ss ■ 由认金額 : ¥\* \*\*\* ■電話番号 :\*\*\*\*\*\*\*\*\*\* E-mail :\*\*\*\*@\*\*\*\*\*\*\*\*\*\*\*\*  $***--******--************$  $\blacksquare$   $\pi$  -  $\#$ No ■ 収納機関番号:58091 ■確認番号 :\*\*\*\*\*\* ■ 支払期限 :yyyy/mm/dd ■ sendid :\*\*\*\*\*\*(※送信があった場合に表示) ■ sendpoint :\*\*\*\*\*\*(※送信があった場合に表示)

※このメールは、ユーザ様がペイジー決済の申し込みをされた都度、加盟店様 へ自動的に送信しているペイジー決済 申込完了通知メールです。 お申込状況は、売上管理画面でもご確認頂けます。

ご不明な点がございましたら、弊社までお気軽にお問い合わせください。

株式会社ゼウス 営業部

Tel :03-3498-9030 Fax: : 03-3498-9029 E-mail: merchant@cardservice.co.jp

ゼウス・マーチャント・クラブ(ZMC) http://www.cardservice.co.jp/zmc/ ■ 処理時刻 :yyvv/mm/dd Hamm'ss ■ 申认金額 :¥< \*\*\*  $\blacksquare$   $\overline{\blacksquare}$   $\overline{\mathbb{H}}$   $\overline{\mathbb{H}}$  $T = \frac{1}{2}$ No  $\frac{1}{2}$  and  $\frac{1}{2}$ E-mail : \*\*\*\*@re\*\*\*\*\*\*\*\*\*\* sendid : :\*\*\*\*\*\*:※送信があった場合に表示) ■ cendpoint 1\*\*\*\*\*\*(沙送信があった場合に表示) ※このメールは、ユーザ移のお申し込み手続き後、払込用番号が正常に取得で きなかった場合に自動的に送信しているべインー決済 申込エラー通知メー ルです。 そこのメールが届いた場合には、ユーザ様のお申い込みは完了しておりません。

ウイジー決済 申込エラー通知

※エラー内容は売上管理画面からご確認へださい。

ご不明な点がごさいましたら、弊社までお気軽にお問い合わせください。 株式会社ゼウス 営業部 Tel: 103-3498-9090 Fax: : 03-3498-9029 E-mail: merchant@cardservice.co.jp グウフ・マーチャント・クラブ(ZMG) http://www.cardservice.co.jp/zmc/

E-mail: merchant@cardservice.co.jp ゼウス・マーチャント・クラブ(ZMC) http://www.cardservice.co.jp/zmc/

株式会社ゼウス 営業部

Tel :03-3498-9030

Fax: : 03-3498-9029

#### ①申込完了通知メール ②申込エラー通知メール ③入金速報通知メール ④売上確定通知メール

ペイジー決済 売上確定通知  $P1 - F$  :  $***$ ■ 処理時刻 :yyyy/mm/dd hhmmiss ■ 払う入全額  $1368.888$ ■ 電話番号  $**********$  $E$  =  $mail$  : \*\*\*\* @\*\*\*\*\*\*\*\* \*\*\* ■オーダNo :\*\*\*\*-\*\*\*\*\*\*-\*\*\*\*\*\*\*\* ■ 収納機関番号:58091 ■確認番号 : 123456 ■ 支払期限 :yyyy/mm/dd ■ sendid :\*\*\*\*\*\*(※送信があった場合に表示) ■ sendpoint :\*\*\*\*\*\*(※送信があった場合に表示)

※このメールは、入金速報通知のあったデータが金融機関で確定となった際に、 決済状況は、売上管理画面でもご確認頂けます。

ご不明な点がございましたら、弊社までお気軽にお問い合わせください。

株式会社ゼウス営業部

Tel :03-3498-9030 Fax: : 03-3498-9029 E-mail:merchant@cardservice.co.jp

ゼウス・マーチャント・クラブ(ZMC) http://www.cardservice.co.jp/zmc/

# お申し込み**/**決済結果(加盟店様向けメール送信) (2)

# ・ゼウスからお申し込み/決済結果を加盟店様にメールで通知します。

⑤キャンセル後入金通知メール (キャンセルとなった決済に対し、ユーザーがペイジー利用可能金融機関で代金を支払った時に送信)

⑥キャンセル後売上通知メール (キャンセルとなった決済に対し、ユーザーが利用可能金融機関で支払った代金をペイジー収納代行会社で売上として確定した時に送信)

#### ⑤キャンセル後入金通知メール ⑥キャンセル後売上通知メール

ベイジー決済 キャンセル後入金通知

ペイジー決済 キャンセル後売上通知

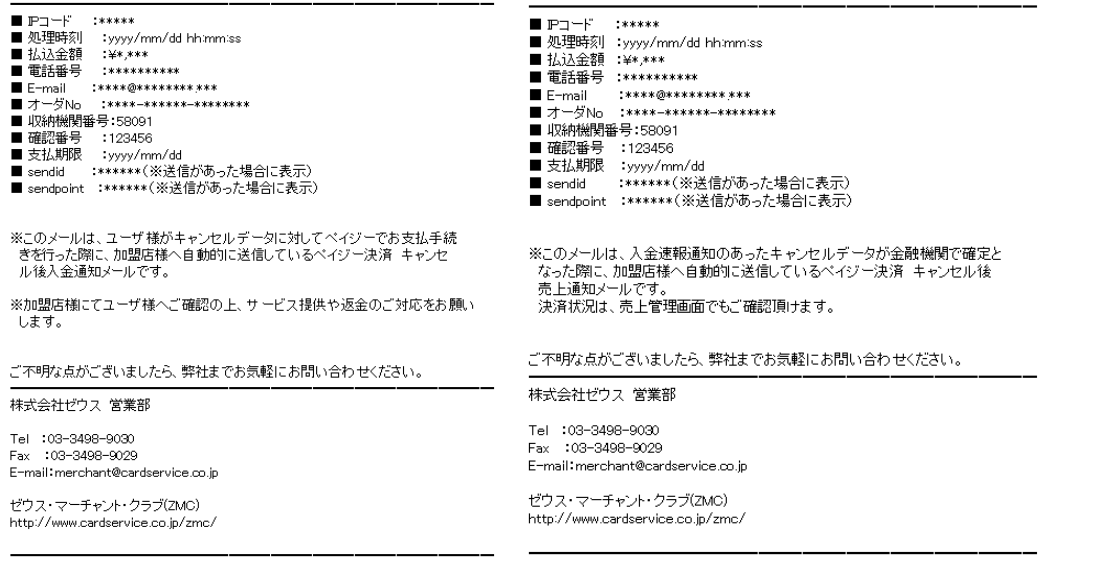

#### 各メールの送信が不要である場合は、営業担当までご連絡ください。 なお、加盟店様にお送りする決済結果通知メールの送信先は売上管理画面より変更できます。

お申し込み結果(**CGI**コール)

# ・お申し込み後、ゼウスより加盟店様指定CGIへデータ送信(GET)します。送信可能な情報は以下です。

#### ご利用の場合は、次の2点を営業担当までご連絡ください。 ■コール先URL ■送信するパラメータ(次の1~14よりご選択ください)

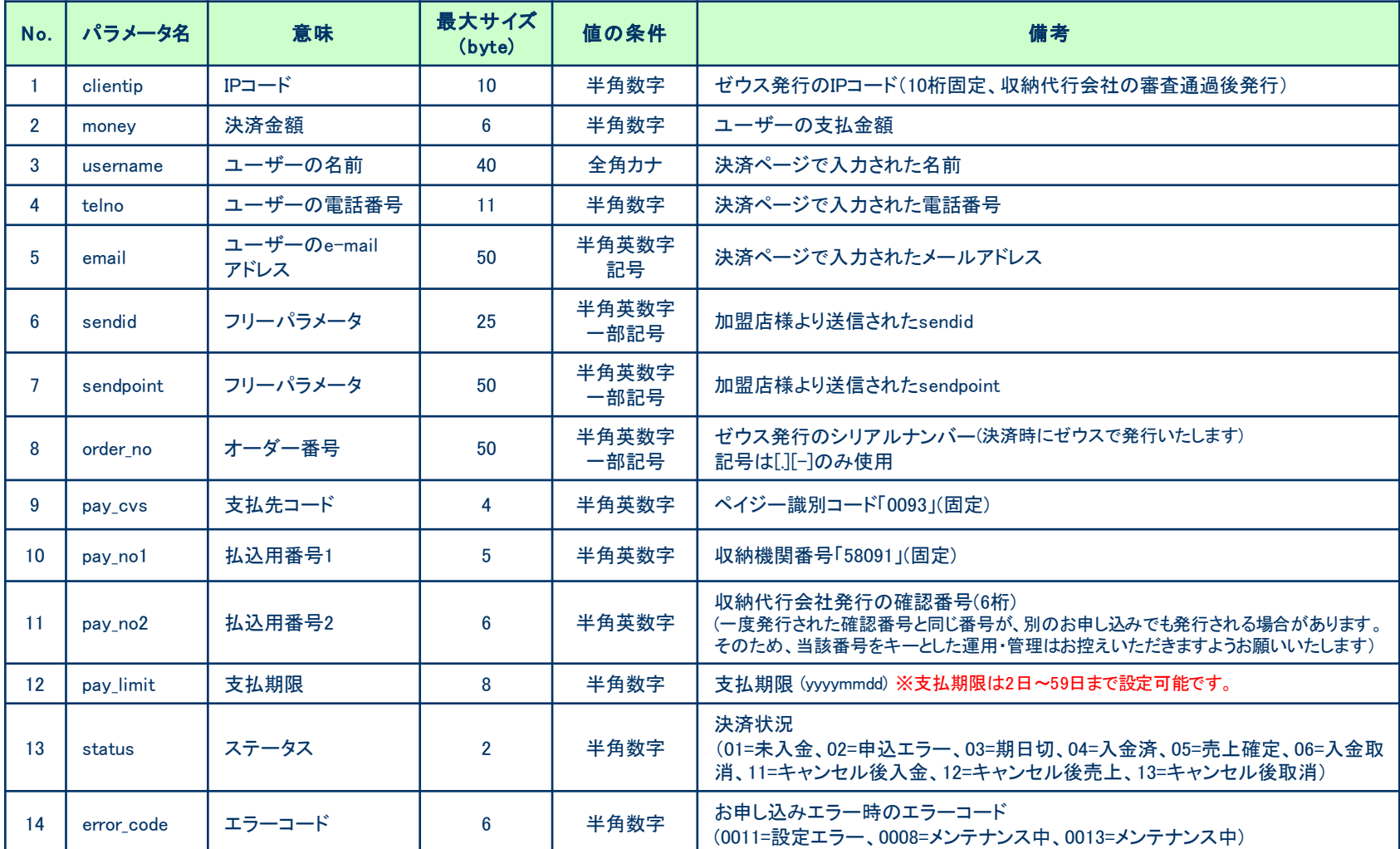

# CGIコールの際の注意事項

### ・加盟店様サーバからのレスポンスについて

ゼウスからCGIコールを行い、加盟店様サーバより 200OK の応答が得られない場合(404 NotFound、500 Internal Server Error等)には 「CGI送信エラー通知」メールが送信されますのでご確認ください。 また、CGIの受け取りが失敗した場合は、都度売上管理画面より再送信を行うことができます。

#### ・タイムアウトについて

ゼウスからCGIコールを行い、40秒間加盟店様側サーバより応答がない場合にはタイムアウトとして処理いたします。 この場合も、上記同様に「CGI送信エラー通知」メールが送信されますのでご確認ください。

#### ・CGIの送信方式

GETで行います。POSTをご希望の場合は、ゼウス営業担当にご連絡ください。

#### ・CGIコールのリトライについて

CGIコールのリトライ設定が可能ですので、ご希望の際には営業担当までご相談ください。

(注1)サーバより404 NotFound、500 Internal Server Error等のエラー応答があった場合には、 CGIコールのリトライは実施されません。

(注2)タイムアウト等の場合、実際には正常処理されている可能性もありますので、CGIコールのリトライによって重複処理等が発生 しないようにご注意ください。

### ・送信元情報について

ゼウスからは下記のIPアドレス、エージェント名で送信されます。 ■IPアドレス:210.164.6.67 または 202.221.139.50 ■エージェント名:Zero CGI-Kikker (ポート80使用時のみ、ポート443等の場合はエージェント名なし) 加盟店様のセキュリティ強化を図るため、上記の送信元を見てチェックを行ってください。 なお、このアドレス及びエージェント名は、非公開として取り扱ってください。

決済状況ステータス一覧

### ・ゼウスとのシステム接続後、加盟店様へ提供する売上管理画面にて決済状況をリアルタイムでご確認いただけます。 ユーザーが申し込みを行ってから、売上確定までのステータスと処理内容は以下です。

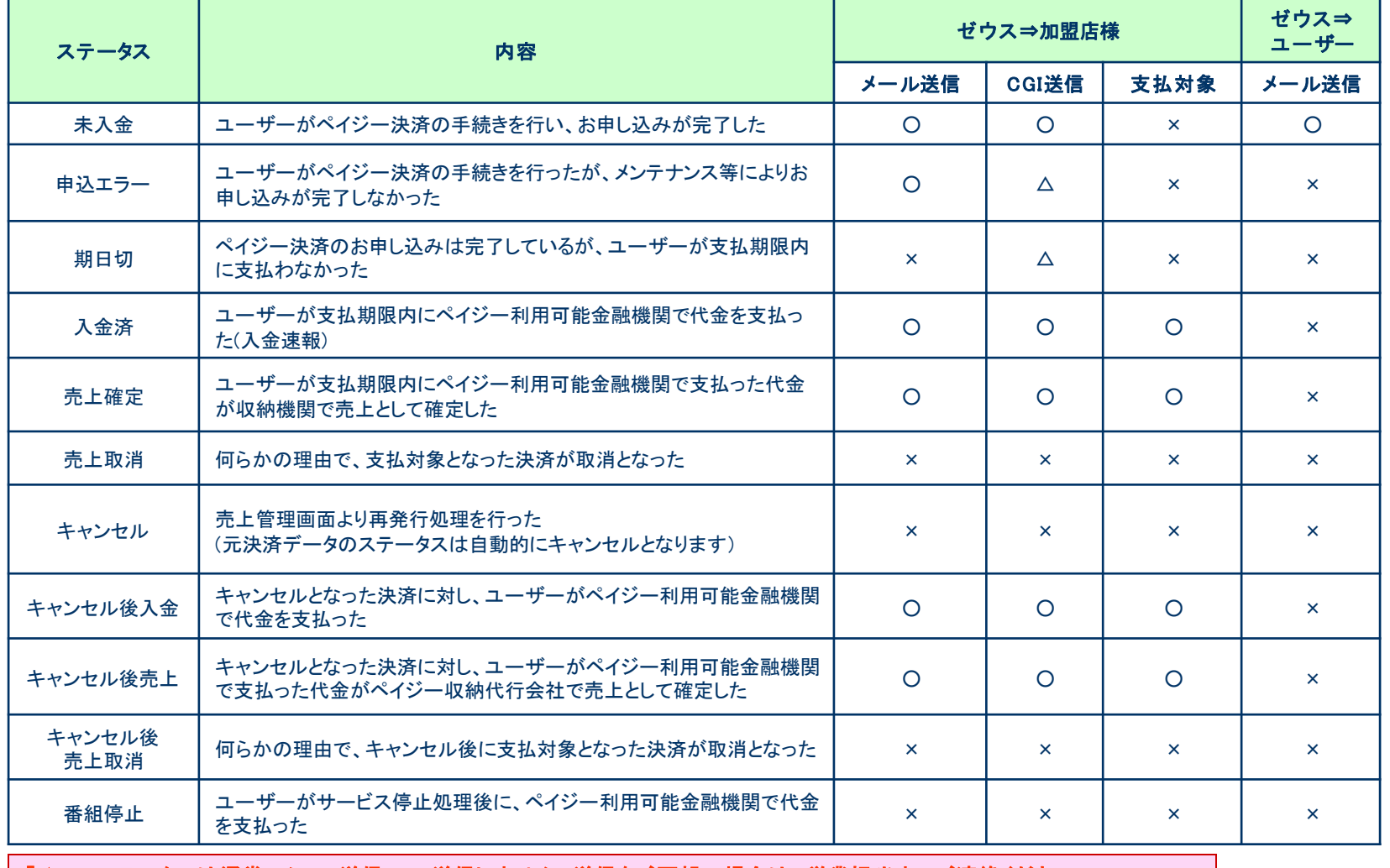

「△」のステータスは通常、メール送信・CGI送信しません。送信をご要望の場合は、営業担当までご連絡ください。

運用テスト 実施手順

#### 運用テスト手順

運用テストは土・日・祝祭日を除く9:00~17:30の間に実施してください。 上記の時間外にテストを実施した場合、ゼウス側のシステム設定が完了していないことがあったり、 予期しないトラブルが発生した場合に対応ができませんので、必ず時間内の実施をお願いいたします。

#### 1) テストID ( testid、test\_type ) を利用して決済データを作成し、加盟店様のサーバからゼウスにデータを送信

◆確認項目1 決済データが正常に送信されているか

#### 【ご注意ください】

・テストを行う場合は、ゼウス発行のテストIDとテスト決済処理区分を送信してください。 (P.5 送信パラメータ一覧 をご参照ください) ※1 テストIDはゼウス売上管理画面「テストカード番号管理」よりご確認いただけます。 売上管理画面のログインID・PASSは審査通過後、営業担当よりご案内いたします。 ※2 テストIDとテスト決済処理区分が送信されない場合、テスト決済と認識されませんのでご注意ください。

#### 2) データ送信後、ゼウスからのレスポンスを取得し、決済結果ページを表示

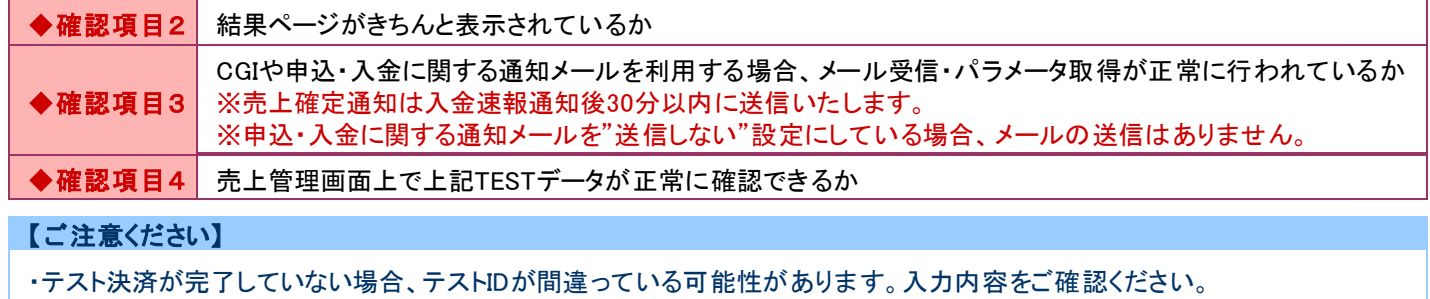